## **School Year Setup**

Last Modified on 03/29/2024 10:40 am CDT

#### School Years Editor | Validations | Active School Years | Add School Year Information

Tool Search: School Year Setup

The School Years tool lists all years for which data is stored in Campus. One school year is marked as the active year at any given time. A school year must be created before the calendar for that school year can be created and before students can be enrolled into a grade level for that school year.

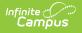

| ≡           | Q                                                                               | Infinite<br>Campus      |               |                                      |  |  |
|-------------|---------------------------------------------------------------------------------|-------------------------|---------------|--------------------------------------|--|--|
| Scho        | School Year Setup ☆                                                             |                         |               |                                      |  |  |
|             | Save 🚺                                                                          | Delete 🕂 New            |               |                                      |  |  |
| Labe        |                                                                                 | Start Year              | End Year      | Active                               |  |  |
| 60-61       |                                                                                 | 2060                    | 2061          | ^                                    |  |  |
| 2021        |                                                                                 | 2021<br>2020            | 2022 2021     | x                                    |  |  |
| 2020        |                                                                                 | 2020                    | 2021          | ~                                    |  |  |
| 2018        |                                                                                 | 2018                    | 2019          |                                      |  |  |
| 2017        | -18                                                                             | 2017                    | 2018          | ~                                    |  |  |
|             | ol Year Det                                                                     | ail                     |               |                                      |  |  |
| *Labe       |                                                                                 |                         | Active        |                                      |  |  |
| 2020<br>MCC | -21<br>C Year ID                                                                |                         |               |                                      |  |  |
|             | o rearro                                                                        |                         |               |                                      |  |  |
| *Start      | t Year                                                                          |                         | *End Ye       | ear                                  |  |  |
| 2020        | -                                                                               |                         | 2021          |                                      |  |  |
| Start       |                                                                                 |                         | End Da        |                                      |  |  |
| 0770        | 1/2020 🔤                                                                        |                         | 06/30/        | 2021                                 |  |  |
| Scho        | ool Year                                                                        | V Load Prefere          | nce From Prev | vious Year Reset Default Preference  |  |  |
|             |                                                                                 | inutes Preference       |               |                                      |  |  |
|             | Exclude no                                                                      | n-instructional periods |               |                                      |  |  |
|             | Exclude no                                                                      | n-instructional minutes |               |                                      |  |  |
|             | Exclude tim                                                                     | ne gaps between periods |               |                                      |  |  |
| Sch         | School Day Minutes Preference                                                   |                         |               |                                      |  |  |
|             | Z Exclude non-instructional periods                                             |                         |               |                                      |  |  |
|             | Exclude non-instructional minutes     Max non-instructional minutes per period  |                         |               | non-instructional minutes per period |  |  |
|             | Exclude time gaps between periods Max non-instructional minutes for period gaps |                         |               |                                      |  |  |
|             |                                                                                 |                         |               |                                      |  |  |
|             |                                                                                 |                         |               |                                      |  |  |
| -           |                                                                                 |                         |               |                                      |  |  |
|             |                                                                                 |                         |               |                                      |  |  |
|             |                                                                                 |                         | School Year   | Setup                                |  |  |

#### **School Years Editor**

The School Years editor contains two sections - the **School Year Editor** and the **School Year Detail**.

The School Year Editor is a list of school years for which student data and course information should exist in Campus. Depending on user rights, these years are available to select from the Campus toolbar.

|                                                                                | Context             |             |
|--------------------------------------------------------------------------------|---------------------|-------------|
| bl Year Setup ☆                                                                |                     | lendar Seti |
|                                                                                | Year                |             |
| ave 🔇 Delete 😯 New                                                             | 2019-20             | •           |
| I Year Editor Start Year End Year Active                                       | School              |             |
| 2080 2081                                                                      | High School         | •           |
| 22 2021 2022<br>21 2020 2021 X                                                 | riigiroonoor        |             |
| 20 2019 2020                                                                   | Calendar            |             |
| 19 2018 2019<br>18 2017 2018                                                   | 2019-20 High School | •           |
| I Year Detail                                                                  |                     |             |
| Active                                                                         | Structure           |             |
| 21 Vear ID                                                                     | Main                | •           |
|                                                                                |                     |             |
| Year *End Year 2021                                                            |                     |             |
| ate End Date                                                                   | Save Cancel         |             |
| 2020 06/30/2021 0                                                              |                     |             |
| I Year V Load Preference From Previous Year Reset Default Preference           |                     |             |
| ctional Minutes Preference                                                     |                     |             |
| xclude non-instructional periods                                               |                     |             |
| xclude non-instructional minutes                                               |                     |             |
| xdude time gaps between periods                                                |                     |             |
| aude time gaps between periods                                                 |                     |             |
| xclude non-instructional periods                                               |                     |             |
|                                                                                |                     |             |
| xclude non-instructional minutes Max non-instructional minutes per period      |                     |             |
| xclude time gaps between periods Max non-instructional minutes for period gaps |                     |             |

The **Label**, **Start Year**, **End Year** and **Active** information is entered on the School Year Detail editor. All of these fields, minus the Active checkbox, are required entry when creating a new school year.

The following table defines the data elements listed on the School Year Detail.

Infinite Campus

| Data<br>Elements | Description                                                                                                    |
|------------------|----------------------------------------------------------------------------------------------------|
| Label            | Displays the name of the school year (i.e., 2019-20 or 2019-2020). This label<br>displays in the Year dropdown list in the Campus toolbar.<br>For consistency, all school year labels should be the same. |
| Active           | When marked, indicates that the selected school year is the current school year<br>and data for that school year (calendars, student enrollment, etc.) is the default<br>selection for users.             |
| Start Year       | The year in which the school year begins. Years must have four digits (e.g., 2010, not 10).<br>See the Validations section for more information.                                                          |
| End Year         | The year in which the school year ends. Years must have four digits (e.g., 2010, not 10).<br>See the Validations section for more information.                                                            |

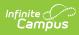

| Data<br>Elements                                                   | Description                                                                                                    |
|--------------------------------------------------------------------|----------------------------------------------------------------------------------------------------|
| Start Date                                                         | The first day of the new school year. This is often set to a week or even a month<br>prior to the first day of school for students and includes time spent on-site for<br>staff training, etc.                                                                                                    |
|                                                                    | This is not the first day of instruction (that is determined by Calendar Days).<br>Dates are entered in <i>mmddyy</i> format, or use the calendar icon to select a date.                                                                                                    |
| End Date                                                           | The last day of the school year. This is often set to a week or even a month after<br>the last day of school for students and includes time spent on-site for entering<br>grades, etc. This is not the last day of instruction (that is determined by Calendar<br>Days). Dates are entered in <i>mmddyy</i> format, or use the calendar icon to select a<br>date. |
| School<br>Year -<br>Load<br>Preference<br>from<br>Previous<br>Year | This field populates the school years editor with settings used in a past school<br>year for the Instructional Minutes Preference and the School Day Minutes<br>Preference, chosen from the dropdown list.                                                                                                    |
| School<br>Year -<br>Reset<br>Default<br>Preference                 | This field resets the school years editor with settings used in a past school year<br>for the Instructional Minutes Preference and the School Day Minutes Preference,<br>chosen from the dropdown list.                                                                                                    |
| Instruction<br>Minutes<br>Preference                               | <ul> <li>Selections determine how instructional minutes are calculated and affect how attendance is reported. More than one option may be chosen. Options are:</li> <li>Exclude non-instructional periods</li> <li>Exclude non-instructional minutes</li> <li>Exclude time gaps between periods</li> </ul>                                                        |
|                                                                    | If the options for Exclude non-instructional minutes or Exclude time gaps<br>between periods are not chosen , a maximum number of minutes per period or<br>minutes for period gaps can be entered in the appropriate field.                                                                                                    |
|                                                                    | See the Validations for more information.                                                                                                    |

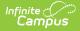

| Data<br>Elements                       | Description                                                                                                    |
|----------------------------------------|----------------------------------------------------------------------------------------------------|
| School<br>Day<br>Minutes<br>Preference | <ul> <li>Selections determine how school day minutes are calculated and affect how attendance is reported. More than one option may be chosen. Options are: <ul> <li>Exclude non-instructional periods</li> <li>Exclude non-instructional minutes</li> <li>Exclude time gaps between periods</li> </ul> </li> <li>If the options for Exclude non-instructional minutes or Exclude time gaps between periods are not chosen , a maximum number of minutes per period or minutes for period gaps can be entered in the appropriate field.</li> <li>See the Validations for more information.</li> </ul> |

## Validations

The following information defines the validations included on the School Year Editor. Preferences chosen on the School Years Setup tool display at the bottom of the Periods tool.

Data entered into the Instructional Minute Preferences and School Day Minute Preferences affect attendance calculations. See the Configure Attendance Parameters article for detailed information.

| Validation                                                       | Description                                                                                                    |
|------------------------------------------------------------------|----------------------------------------------------------------------------------------------------|
| Start and<br>End Year<br>Validation                              | A validation exists that prevents start or end years from having less than four digits. If a user enters a year that is less than four digits and attempts to save the entry, a warning message appears indicating that field must have four digits.                                                                                                    |
| Future<br>School<br>Years                                        | It is possible to create school years for future years, if desired. This may be<br>done to account for planning, for organizing a new course catalog or for the<br>enrollment of students attending a new school that is being built. The School<br>Years Editor warns a user if the entered start and end years are 15 years or<br>more in the future.<br>For example, a warning display if a school year is created with the start date of<br>2035 (15 years from 2020). The school year can still be created by clicking the<br>OK button on the pop-up warning. |
| Start/End<br>Date is<br>Earlier than<br>the<br>Start/End<br>Date | A validation occurs when an end year is entered that is prior to the start year<br>that is entered, and vice versa. This validation occurs on both the Start and<br>End Year fields and on the Start and End Date fields.                                                                                                    |
| Instructional Minute Preference                                  |                                                                                                    |

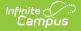

| Validation                                 | Description                                                                                                    |
|--------------------------------------------|----------------------------------------------------------------------------------------------------|
| Exclude                                    | If checked, time for periods marked as non-instructional are not included.                                                                                                    |
| Non-<br>Instructional                      | If checked, period gaps are ignored before and after the period.                                                                                                    |
| Periods                                    | If unchecked, periods marked as non-instructional are included.                                                                                                    |
| Exclude<br>Non-                            | If checked, all minutes entered are deducted from the Non-Instructional column.                                                                                                    |
| Instructional<br>Minutes                   | If unchecked, entered minutes are not deducted from the Non-Instructional column.                                                                                                    |
| Exclude<br>Time Gaps<br>Between<br>Periods | If checked, gaps between periods are not included in any instructional time. If<br>a period ends at 9:30 and the next period begins at 9:35, five minutes would<br>be deducted from the instructional time. This five minute value needs to be<br>entered in the <b>Max non-instructional minutes for period gaps</b> field. |
| School Day M                               | inutes Preference                                                                                                    |
| Exclude                                    | If checked, time for periods marked as non-instructional are not included.                                                                                                    |
| Non-<br>Instructional                      | If checked, period gaps are ignored before and after the period.                                                                                                    |
| Periods                                    | If unchecked, periods marked as non-instructional are included.                                                                                                    |
| Exclude<br>Non-                            | If checked, all minutes entered are deducted from the Non-Instructional column.                                                                                                    |
| Instructional<br>Minutes                   | If unchecked, entered minutes are not deducted from the Non-Instructional column.                                                                                                    |
| Exclude<br>Time Gaps<br>Between<br>Periods | If checked, gaps between periods are not included in any instructional time. If<br>a period ends at 9:30 and the next period begins at 9:35, five minutes would<br>be deduced from the instructional time.                                                                                                    |

# **Active School Years**

A school year marked as Active indicates it is the school year that is currently in progress or soon to be in progress. Active school years are often the default year selection in the Campus toolbar.

Since new school years are created throughout the year, it is advised that the Active school year not be changed until the completion of the current school year, including summer school calendars and until scheduling and course registration is complete for the next school year. Closing the parent portal, which displays information based on the active year, is also recommended. This should be done after final report cards and transcript information has been available for some time

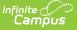

after the end of the current school year.

Course registration can only be done for an upcoming school year. If a new calendar's school year is marked as the active school year, the registration tools do not function.

#### **Add School Year Information**

- 1. Select the **New** icon. A **School Year Detail** box displays below the **School Year Editor**.
- 2. Enter the **Label** of the new school year. This is the years of which the school calendar spans (19-20, 20-21, etc.).
- 3. Enter the Start Year and End Year in four-digit format (yyyy).
- 4. Mark the **Active** box to indicate the new calendar is for the current school year. This should be done after the existing school year is complete. If a school has a summer school calendar, change the active year AFTER the end of the summer school session.
- 5. Click the **Save** icon when finished. The new school year is listed in the School Year Editor.

When deleting school years, a warning message displays if a calendar is associated with the selected year. Only those school years where no calendars are tied to it can be deleted.